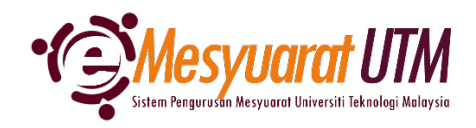

## **PANDUAN AHLI MESYUARAT SISTEM eMESYUARAT UTM**

## **PENGESAHAN KEHADIRAN MESYUARAT**

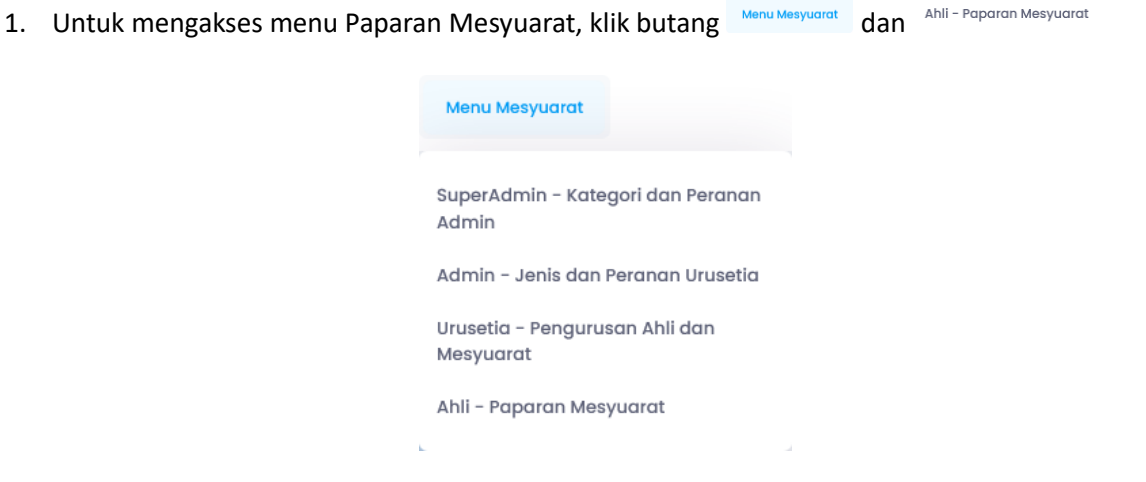

2. Ahli mesyuarat akan dapat melihat senarai mesyuarat-mesyuarat yang telah diberikan akses.

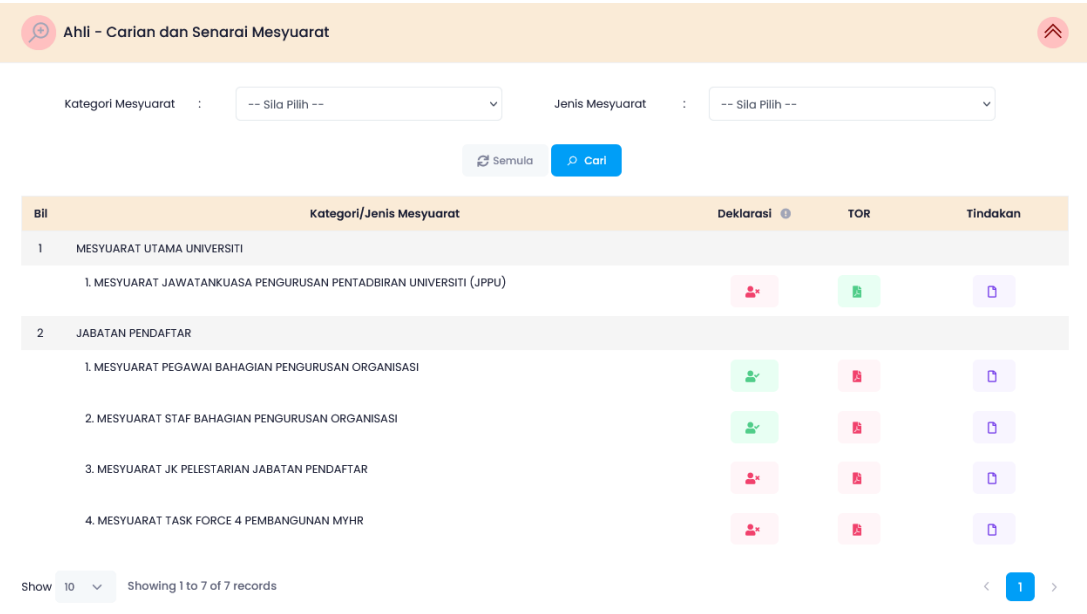

3. Klik pada *ikon* Perincian <sup>D</sup> untuk melihat rekod-rekod mesyuarat yang telah/akan dilaksanakan.

4. Sistem akan memaparkan rekod-rekod mesyuarat bermula dari tarikh ahli dilantik sebagai Ahli Mesyuarat tersebut.

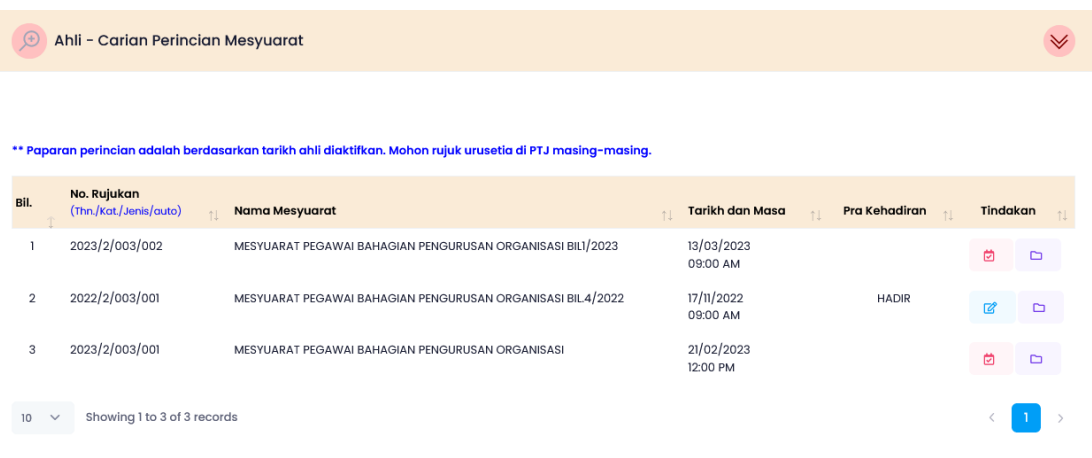

- 5. Sila klik pada ikon kalendar **bagi membuat Pra Pengesahan Kehadiran ke mesyuarat** yang akan diadakan.
- 6. Kemaskini status pra kehadiran.
	- a. Hadir *pilih status HADIR dan klik butang*

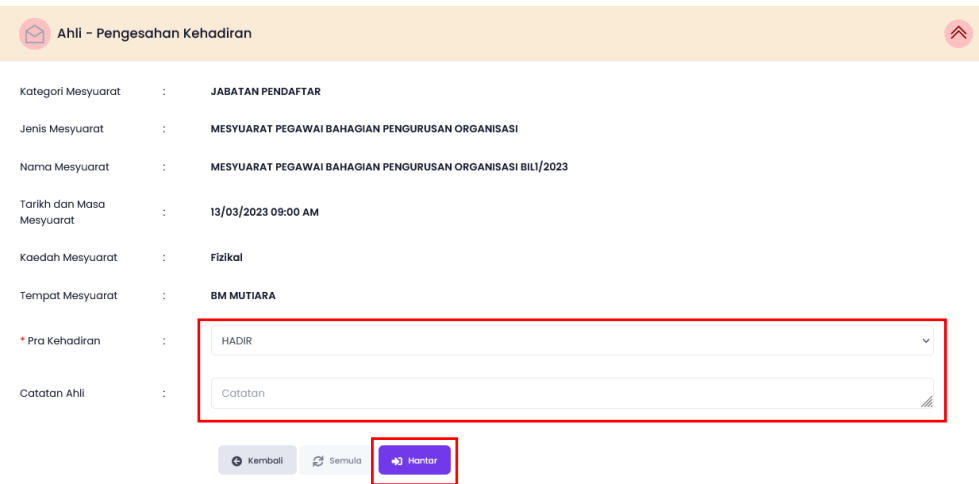

b. Tidak Hadir (�ada wakil) – *pilih status TIDAK HADIR dan klik butang*

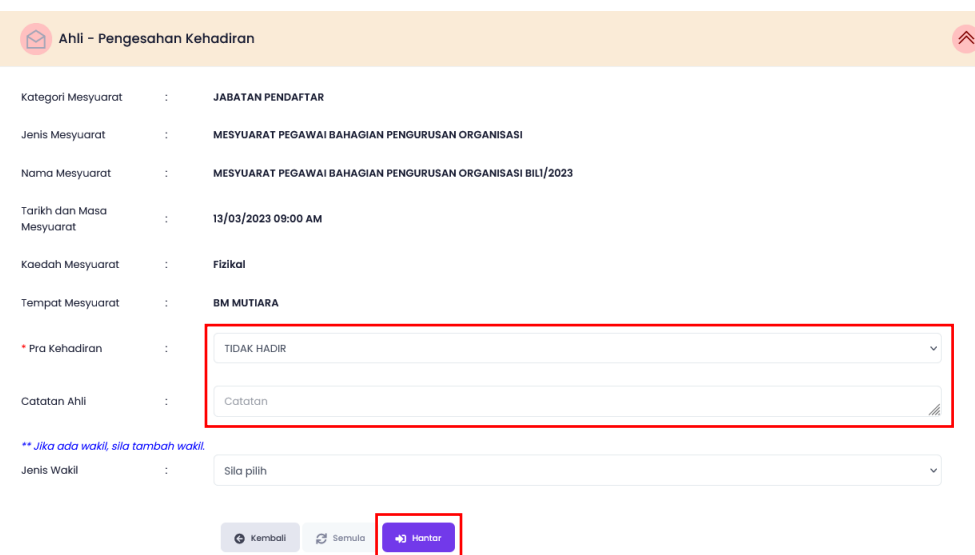

c. Tidak Hadir (ada wakil) - *pilih status TIDAK HADIR, nyatakan sebab ketidakhadiran, kemaskini NAMA WAKIL dan klik butang*

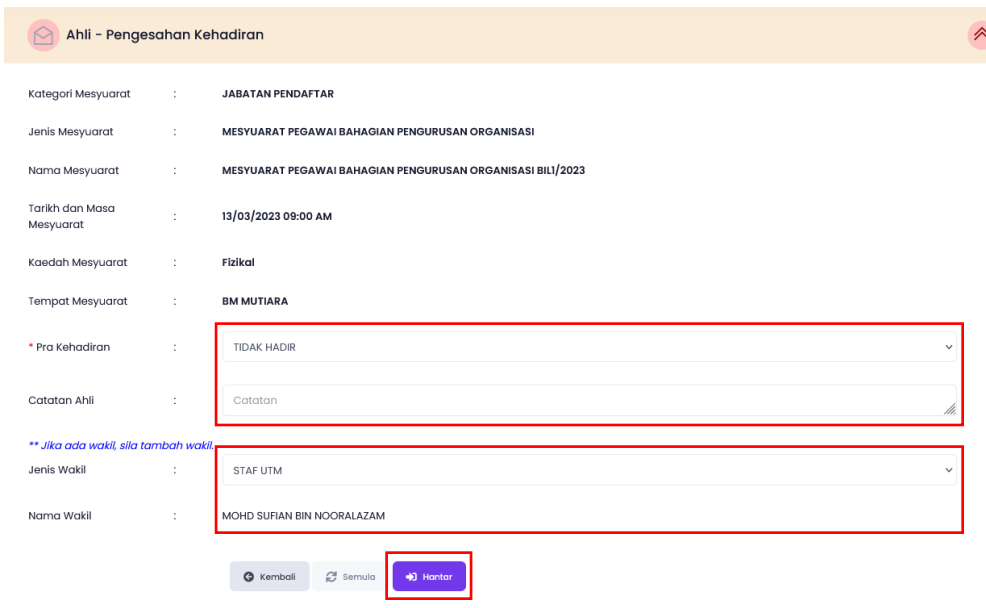

*Nota: Jenis wakil terhad bagi Staf UTM sahaja buat masa ini*

7. Ahli akan dapat melihat kolum pra kehadiran telah dikemaskini.

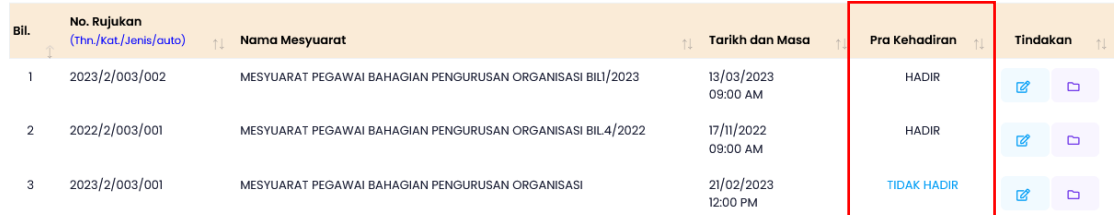

8. Selesai/Tamat.